GH DE LA HAUTE<br>SAÔNE SAÔNE 2 Rue René Heymes 70014 VESOUL CEDEX

**Procédure de gestion des réclamations et des non conformités hors préanalytiques**

Ref : LAB/PC/SMQ/002/05 Version : 05 Applicable le : 28-02-2018

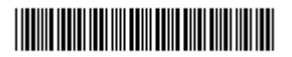

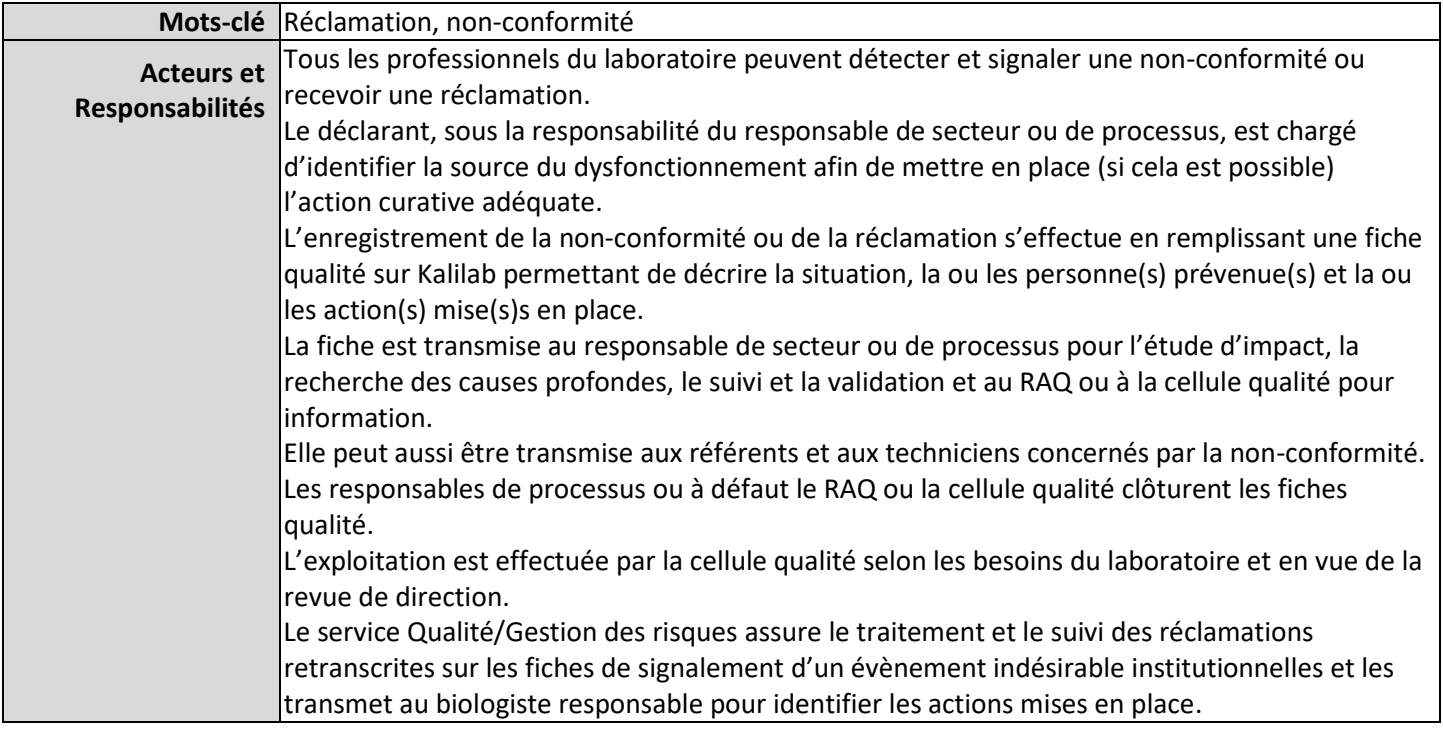

#### **Objectifs**

- Réparer immédiatement les conséquences d'une anomalie
- Prendre des mesures pour éviter la récidive
- Permettre la mise en place d'action d'amélioration

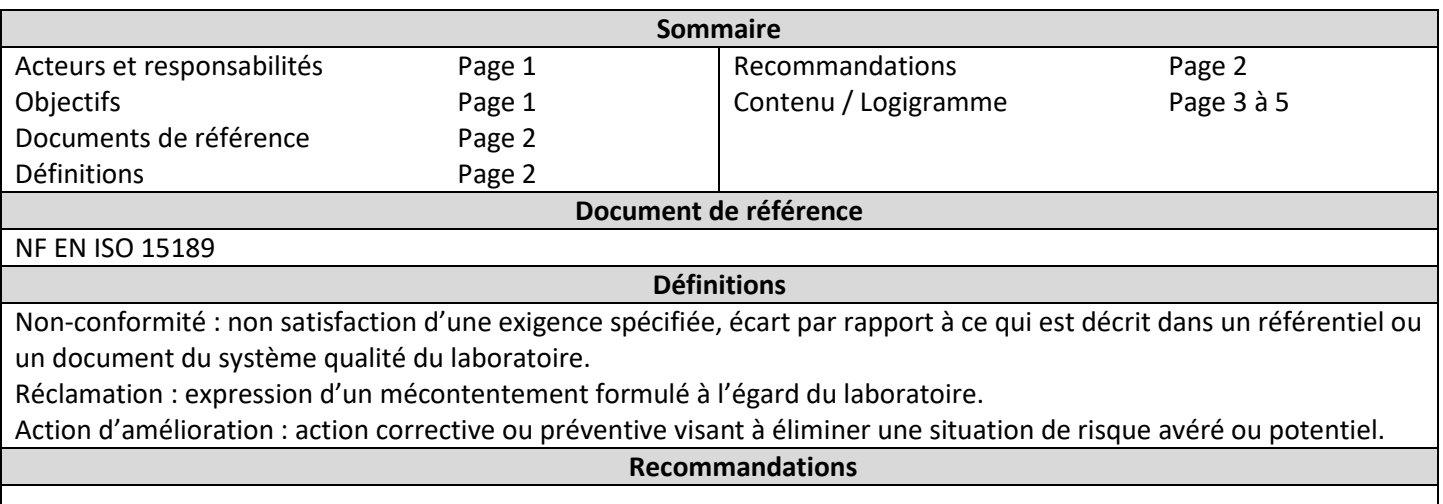

GH DE LA HAUTE SAÔNE **TO 12 SERVIPE 2 RUE René Heymes** 70014 VESOUL CEDEX

**Procédure de gestion des réclamations et des non conformités hors préanalytiques**

Ref : LAB/PC/SMQ/002/05 Version : 05 Applicable le : 28-02-2018

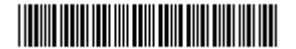

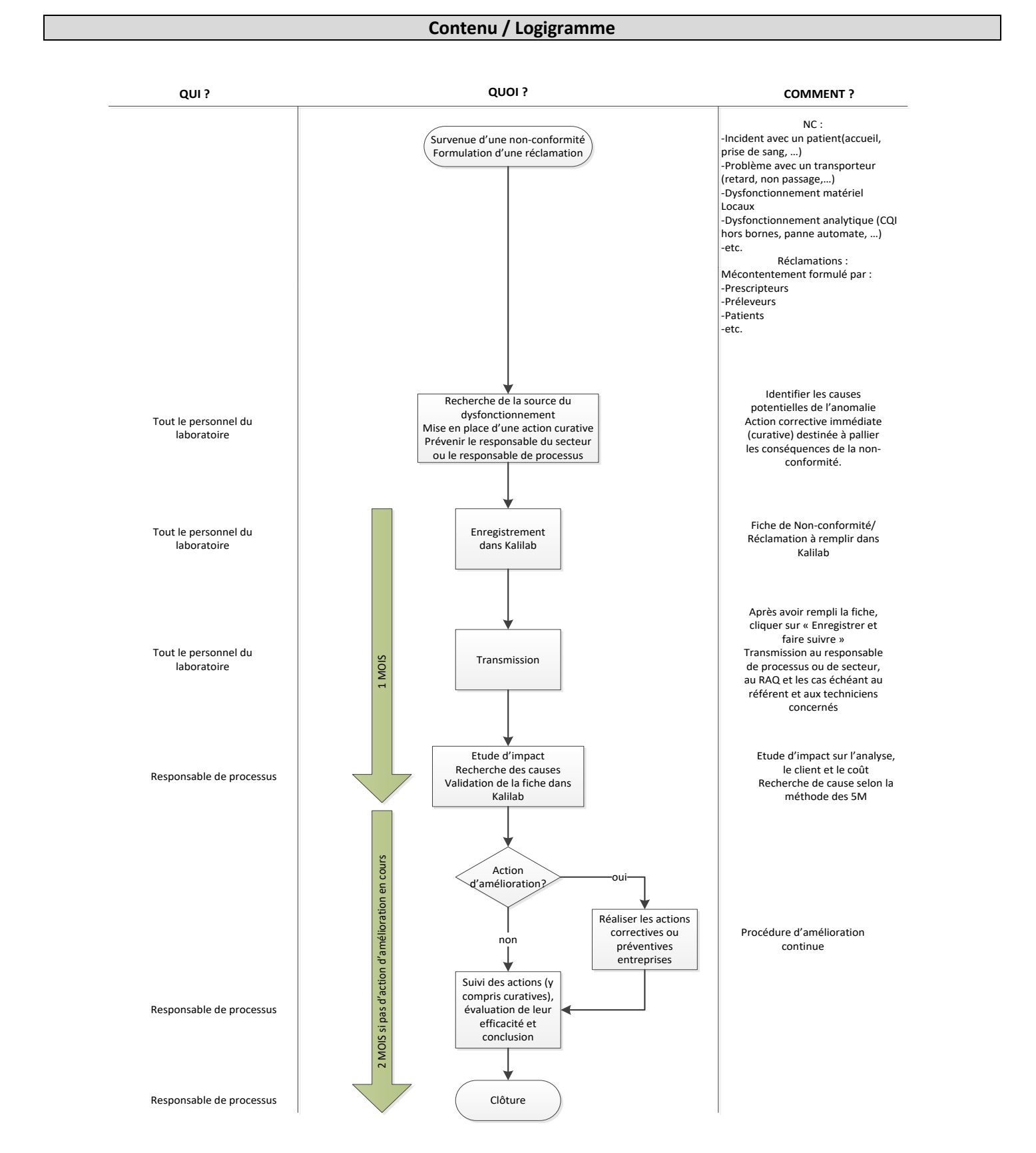

GH DE LA HAUTE SAÔNE  $2$  Rue René Heymes 70014 VESOUL CEDEX

**Procédure de gestion des réclamations et des non conformités hors préanalytiques**

Ref : LAB/PC/SMQ/002/05 Version : 05 Applicable le : 28-02-2018

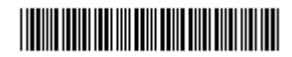

# **I. LES NON-CONFORMITES**

## **1. L'enregistrement**

Selon MO Enregistrement d'une Non-Conformité ou d'une Réclamation dans Kalilab (LAB/EN/SMQ/004)

Sur la page d'accueil de Kalilab, dans l'onglet « Fiches Qualité », cliquer sur « Ajouter une NC/R/EI » Dans l'onglet « genre » choisir « non-conformité »

Remplir **obligatoirement** le **genre**, la **nature**, le **type** (grâce aux listes déroulantes proposées), ainsi que la **description** et renseigner **obligatoirement** la ou les **action(s) curative(s)** mise(s) en place**.** Si la cause est identifiée, passer en vue détaillée, pour la décrire dans la rubrique « Etude des causes ».

Renseigner éventuellement le numéro de dossier (la NC peut être rapprochée d'un dossier patient) ainsi que les différents champs et onglets disponibles puis « **Enregistrer et Faire Suivre** ».

La fiche est transmise au RAQ et au responsable de processus pour le suivi de la non-conformité ou de la réclamation (étude d'impact, recherche des causes profondes, action d'amélioration, etc.) et la validation.

La fiche peut aussi être transmise aux référents du poste et aux techniciens qui peuvent être concernés par la non-conformité.

A la fermeture de la fenêtre, un message d'avertissement apparaîtra pour éviter de quitter la fiche sans avoir enregistré les modifications au préalable.

# **2. La validation**

C'est le responsable de processus ou de secteur qui valide les fiches de non-conformité La validation des fiches de non-conformité doit intervenir dans le mois qui suit l'enregistrement de la fiche.

La validation de la fiche intervient après avoir réalisé l'étude d'impact et une recherche de causes. *L'étude d'impact*

Le responsable de processus doit déterminer l'impact de la non-conformité sur les résultats des examens et prendre les mesures adéquates selon le degré de gravité de l'anomalie. Kalilab propose de la réaliser l'étude d'impact selon 3 axes : le client, l'analyse et le coût.

# *La recherche de causes*

Le responsable doit procéder à l'analyse des causes potentielles qui ont conduit à la non-conformité Kalilab propose de réaliser la recherche de causes selon la méthode des 5M.

Dans certains cas, le responsable peut identifier des fiches qui nécessitent une analyse de causes plus approfondie : par exemple :

-problème récurrent sur un paramètre (problémes avec les CQI, problémes de calibrations, etc.),

-panne récurrente sur un automate,

-dysfonctionnement ayant un degré de gravité élevé (impact direct sur les résultats, etc.), -problème récurrent avec un fournisseur,

-etc.

Dans ce cas, il peut décider de réunir plusieurs personnes pour réaliser l'analyse (référent, déclarant de la non-conformité, cellule qualité, etc.).

Le responsable peut décider de mettre en place une action d'amélioration lorsque cela s'avère nécessaire selon la procédure d'amélioration continue LAB/PC/SMQ/007.

15/3/2018 - Page 3 sur 5

GH DE LA HAUTE SAÔNE 2 Rue René Heymes 70014 VESOUL CEDEX

**Procédure de gestion des réclamations et des non conformités hors préanalytiques**

Ref : LAB/PC/SMQ/002/05 Version : 05 Applicable le : 28-02-2018

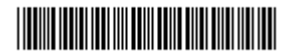

# **3. La clôture**

C'est le responsable de processus qui est chargé de clôturer les fiches de Non-Conformité/Réclamation.

A la clôture, le responsable doit s'assurer que les items « Etude des causes », « Impact », « suivi » et « conclusion/efficacité » sont correctement renseignés.

La clôture des fiches doit intervenir dans les 2 mois après la validation.

Ce délai peut être modifié si la fiche est liée à une action d'amélioration en cours (dans Kalilab, une fiche ne pourra pas être clôturée si toutes les actions entreprises ne sont pas réalisées) ou si le suivi de la non-conformité nécessite un délai supplémentaire (dans ce cas justifier dans l'item « suivi »).

Avant de clôturer une fiche, le responsable doit assurer le suivi des actions mises en œuvre et l'évaluation de l'efficacité de ces actions et apporter une conclusion.

Pour assurer la clôture dans les temps, les responsables de processus doivent consulter les alertes données par Kalilab en page d'accueil.

### **4. L'exploitation**

Selon les besoins du laboratoire, en fonction des demandes de chaque responsable de secteur ou de processus et en vue de la revue de direction, la cellule qualité du laboratoire exploite les données issues des Non-Conformités/Réclamations.

L'exploitation des non-conformités et des réclamations concourt au suivi des indicateurs qualité du laboratoire.

Des récapitulatifs sont disponibles dans Kalilab, avec leur traduction graphique.

Ce traitement statistique, réalisé selon plusieurs critères, est proposé afin de

– faciliter le choix de la mise en place d'actions correctives,

– analyser les tendances

Le traitement statistique peut se faire selon plusieurs modèles :

- récapitulatif par nature et type.

- récapitulatif par description brève : nombre de fiches enregistrées (et validées) par mois, triées par nature ou type, et description brève (paramétrée par le laboratoire). Une case à cocher permet d'obtenir le détail par cause des descriptions brèves.

- récapitulatif général : nombre total de fiches enregistrées (et validées) par mois.

- récapitulatif par personne : nombre (et pourcentage) de fiches enregistrées par personne.

- récapitulatif par origine : nombre de fiches enregistrées (et validées) par mois selon le type d'origine (il existe quatre types d'origines : le personnel, les sites, les services et les fonctions).

- récapitulatif par processus : nombre de fiches enregistrées et lié aux processus.

- récapitulatif par délais : délais de prise en compte et de traitement des fiches, triés par nature et par type.

### **II. LES RECLAMATIONS**

Les fiches d'évènements indésirables

Le service Qualité/Gestion des risques centralise les fiches de signalement d'un évènement indésirable disponibles dans tous les services.

### 15/3/2018 - Page 4 sur 5

GH DE LA HAUTE SAÔNE 2 Rue René Heymes 70014 VESOUL CEDEX

**Procédure de gestion des réclamations et des non conformités hors préanalytiques**

Ref : LAB/PC/SMQ/002/05 Version : 05 Applicable le : 28-02-2018

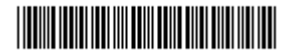

Lorsque le laboratoire est parti prenante dans une de ces fiches, elle est transmise au biologiste responsable qui est chargé d'indiquer les actions mises en place.

 $\triangleright$  Les réclamations recueillies au laboratoire

Le personnel du laboratoire peut, à tout moment recevoir une réclamation de la part d'un patient, d'un prescripteur, d'un préleveur, etc.

La réclamation est alors enregistrée dans Kalilab.

#### **1. L'enregistrement**

Selon MO Enregistrement d'une Non-Conformité ou d'une Réclamation dans Kalilab (LAB/EN/SMQ/004)

Sur la page d'accueil de Kalilab, dans l'onglet « Fiches Qualité », cliquer sur « Ajouter une NC/R/EI » Dans l'onglet « genre » choisir « réclamation »

Renseigner les items comme lors de l'enregistrement d'une non-conformité.

#### **2. La validation**

Même démarche que pour une non-conformité

**3. La clôture**

Même démarche que pour une non-conformité

#### **4. L'exploitation**

Même démarche que pour une non-conformité